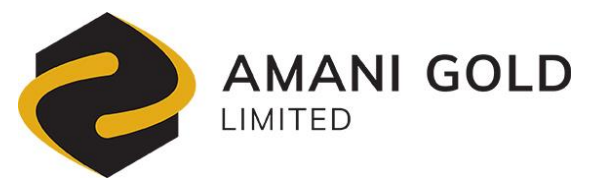

#### 11 September 2020 **ASX** Release

#### **NOTICE AND ARRANGEMENTS FOR THE ADJOURNED 2020 GENERAL MEETING**

Notice is hereby given by the Board of Directors of Amani Gold Limited (ASX: ANL) ("Amani", "Amani Gold" or "the Company") that the adjourned General Meeting of Amani will be reconvened and held on a fully virtual basis on **Thursday 15 October 2020** commencing at **11.00am** (Adelaide time, ACST)**.** The original General Meeting, which was scheduled for 11.00am on 14 August 2020, was adjourned as a result of COVID-19 restrictions in place reducing the capacity of shareholders to participate and vote in the meeting. The adjournment of General Meeting notice was released to the ASX on 14 August 2020.

The adjourned General Meeting will be held to transact the business set out in the Notice of General Meeting announcement dated 13 July 2020 (**Original Meeting Notice).** The Original Meeting Notice was sent to shareholders on 13 July 2020 and set out each of the resolutions which will be voted on at the adjourned General Meeting on **Thursday 15 October 2020**. A copy of the Original Meeting Notice is available on the Amani website at [\(https://www.amanigold.com/wp-content/uploads/2020/07/02255018.pdf\)](https://www.amanigold.com/wp-content/uploads/2020/07/02255018.pdf) and the ASX website at [\(https://www.asx.com.au/asxpdf/20200714/pdf/44kjhgc0q1hmpk.pdf](https://www.asx.com.au/asxpdf/20200714/pdf/44kjhgc0q1hmpk.pdf) ).

**Shareholders can participate in the Adjourned General Meeting virtually by using the Meeting ID and Shareholder ID on the Proxy Form to log-in to the Meeting on [www.advancedshare.com.au/virtual-meeting](http://www.advancedshare.com.au/virtual-meeting)**

Further details are set out in the attached Virtual Meeting Guide. If shareholders have any questions, or need assistance with the online process, please contact Advanced Share Registry Limited by email (admin@advancedshare.com.au) or via telephone (+61 8 9389 8033).

Proxy forms submitted before 11.00am (Adelaide time) on 12 August 2020 (**Original Proxy Deadline**) remain valid for the adjourned General Meeting. The Company will also be accepting proxy forms for the adjourned General Meeting up until 11.00am on 13 October 2020. To vote by proxy, please complete and sign the enclosed Proxy Form and return by the time and in accordance with the instructions set out in the Proxy Form.

If you submitted a proxy form before the Original Proxy Deadline and now wish to withdraw it, please contact the Company at info@amanigold.com or Advanced Share Registry Limited by email (admin@advancedshare.com.au) or by telephone (+61 8 9389 8033) before 11.00am on 13 October 2020.

Amani Gold would like to thank all shareholders for their patience and co-operation in enabling us to hold our adjourned General Meeting via virtual means amidst the current COVID-19 pandemic.

**Authorised for release by the Board.**

**For more information contact:** 

Klaus Eckhof Executive Chairman Tel: +33 680 866300 Email[: klaus.eckhof@amanigold.com](mailto:klaus.eckhof@amanigold.com) 

# **ADVANCED SHARE REGISTRY**

## **VIRTUAL MEETING GUIDE**

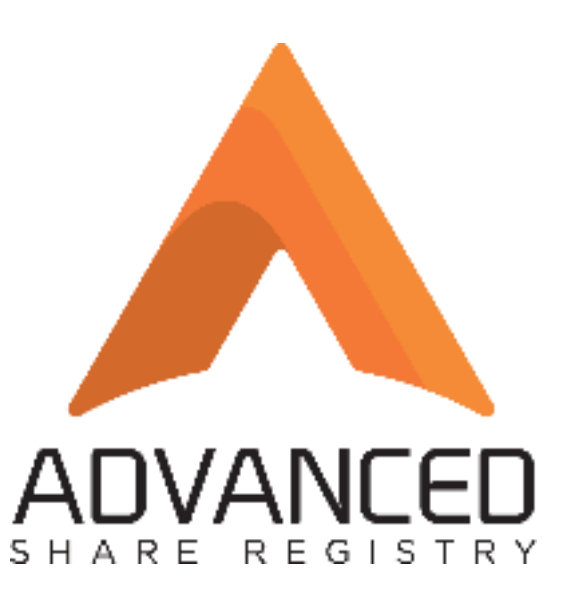

\_\_\_\_\_\_\_\_\_\_\_\_\_\_\_\_\_\_\_\_\_\_\_\_\_\_\_\_\_\_\_\_\_\_\_\_\_\_\_\_\_\_\_\_\_\_\_\_\_\_\_\_\_\_\_\_\_\_\_\_\_\_\_

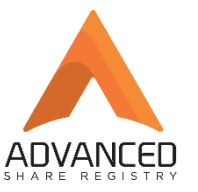

## Step 1 – Sign Into the Advanced Share Registry Virtual Meeting Portal

The Investor receives the Notice of Meeting and Proxy Documents. The documents contain a link to the Virtual Meeting Portal. Each investor is issued with the Meeting ID and their unique Shareholder ID. Once the investor accesses the link, the sign in page appears as follows:

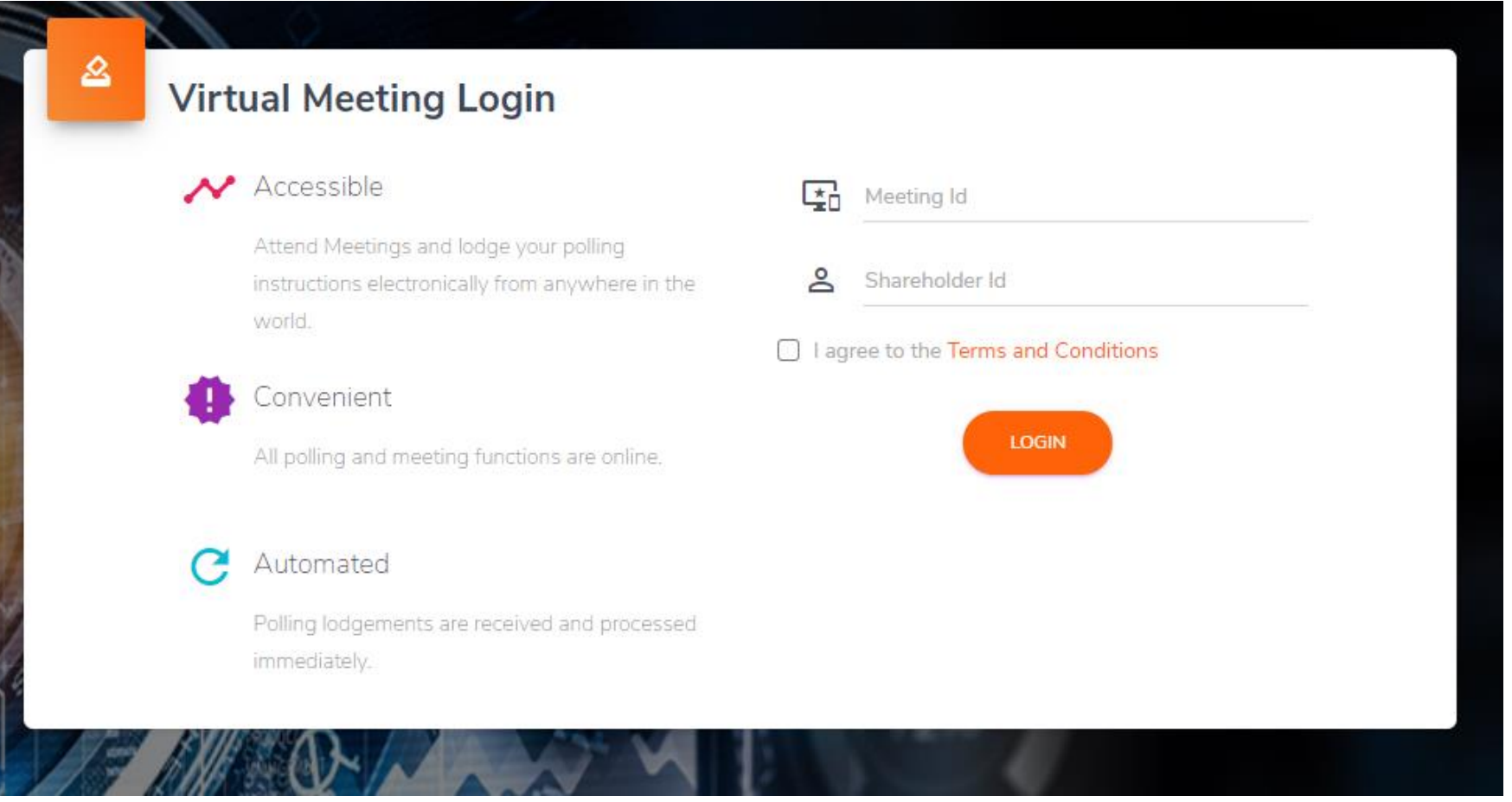

### Step 2 – Investor views Virtual Meeting Portal

Once the Meeting ID and the unique Shareholder ID are entered, the Investor can access the Virtual Meeting Portal. The portal enables the investor to lodge questions, join the meeting and lodge poll instructions. The investor can also access the Notice of Meeting and Annual Report documents with the click of a button.

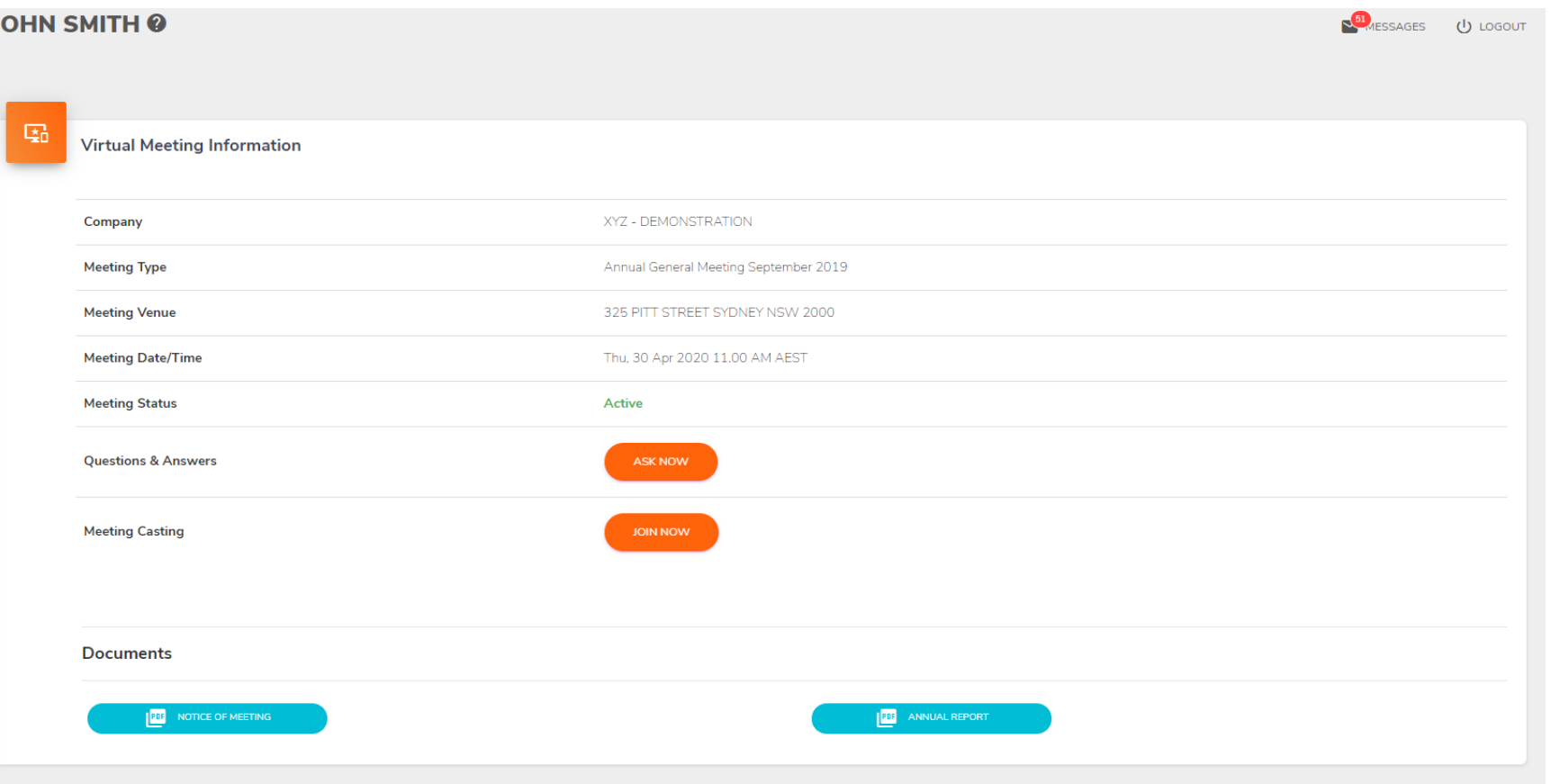

Ū

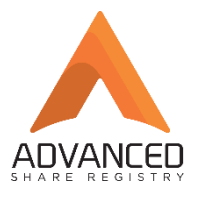

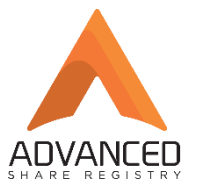

## Step 3 – Investor Joins the Meeting

Once the meeting is active, the investor can join the meeting and view a live stream of the meeting. The meeting can be accessed via any device with an internet connection – smart phone, tablet or PC.

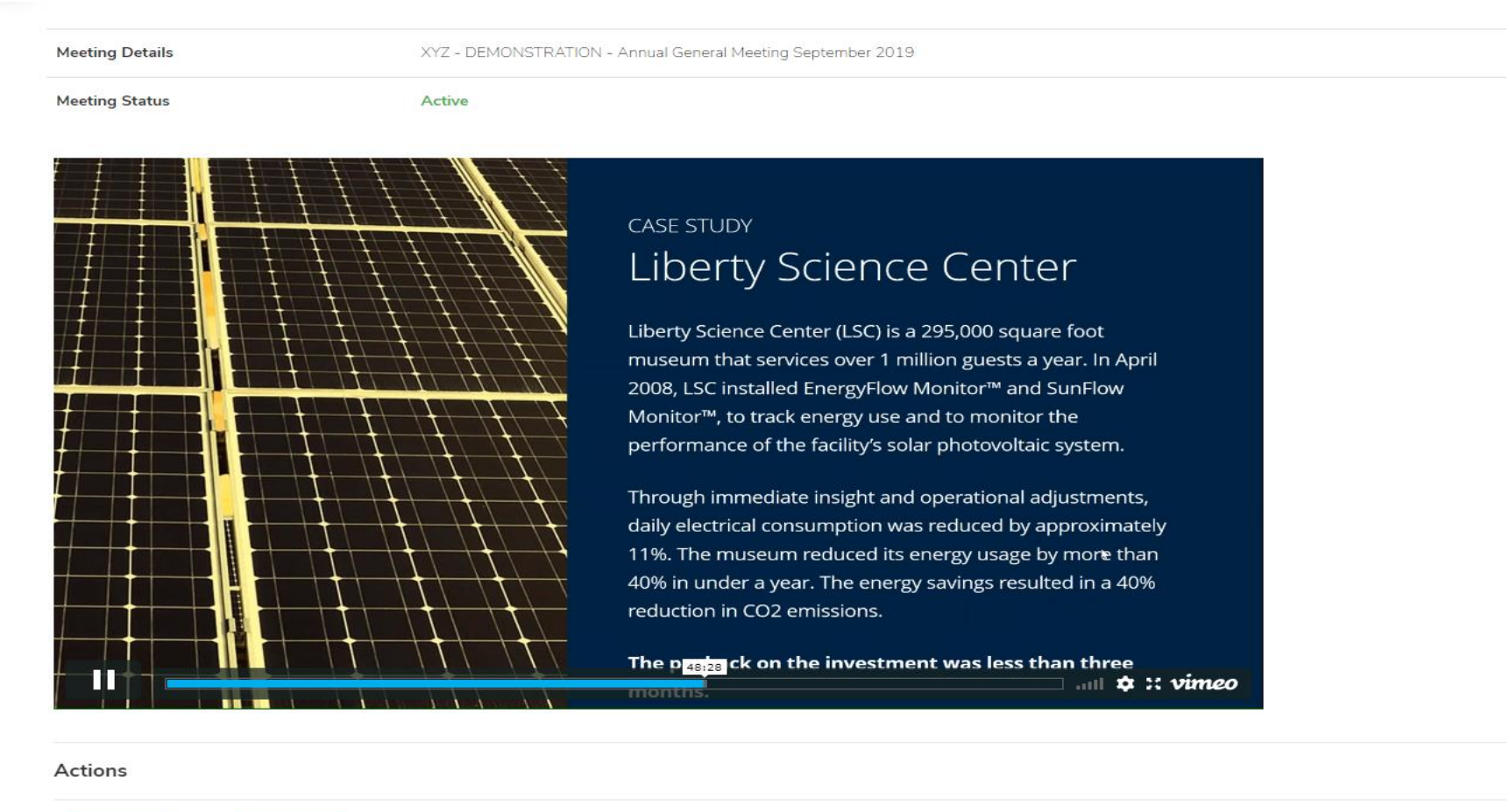

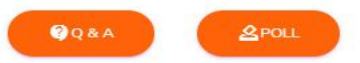

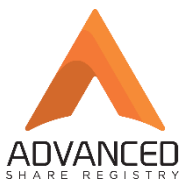

### Step 4 – Investor lodges a Poll Instruction

During the meeting, the Chairman may call a Poll. Advanced Share Registry will activate the Poll facility as requested during the meeting. Once the Poll facility is activated, the investor can click on 'Poll' and lodge their instructions.

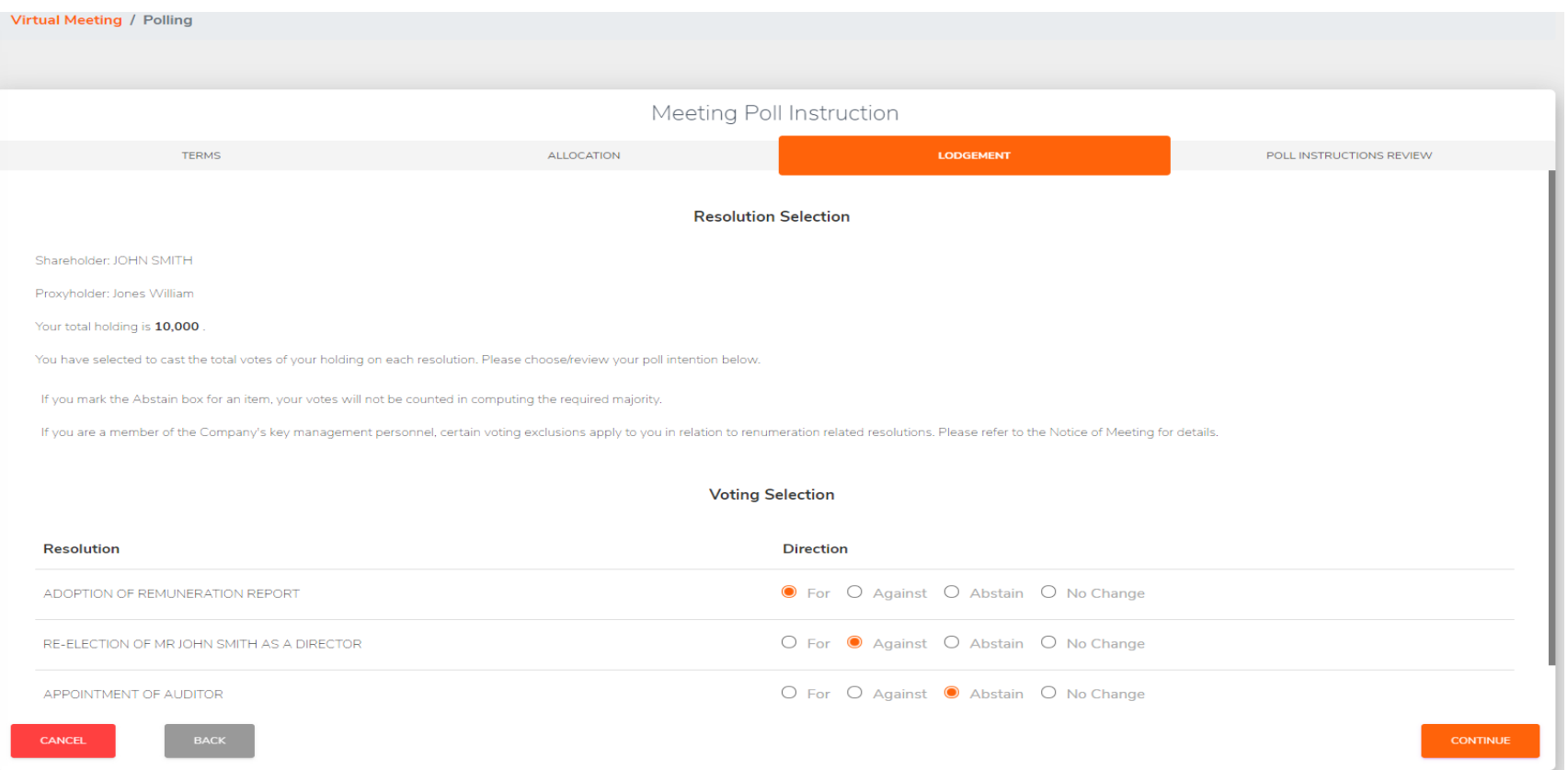

Once the Poll instruction is lodged, Advanced Share Registry will receive and collate the Results. The Results will be provided to the company soon after.

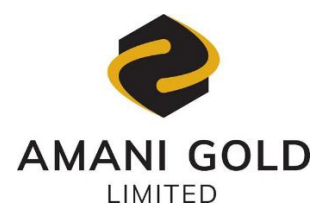

#### **LODGE YOUR PROXY APPOINTMENT ONLINE**

- **ONLINE PROXY APPOINTMENT** ⊕ www.advancedshare.com.au/investor-login
- **MOBILE DEVICE PROXY APPOINTMENT** Ω Lodge your proxy by scanning the QR code below and enter your registered postcode. It is a fast, convenient and a secure way to lodge your vote.

**Important Note:** In light of the status of the evolving COVID-19 situation and Government restrictions on public gatherings in place at the time of the Meeting, the Directors have made a decision that the Shareholder meeting will be held entirely

#### 2020 ADJOURNED GENERAL MEETING PROXY FORM

I/We being shareholder(s) of Amani Gold Limited and entitled to attend and vote hereby:

#### **APPOINT A PROXY**

**STEP 1**

The Chair of the

The Chair of the **OR PLEASE NOTE:** If you leave the section blank, the Chair of the Meeting will be your proxy. the Chair of the Meeting will be your proxy.

or failing the individual(s) or body corporate(s) named, or if no individual(s) or body corporate(s) are named, the Chair of the Meeting, as my/our proxy to act generally at the meeting on my/our behalf, including to vote in accordance with the following directions (or, if no directions have been given, and to the extent permitted by law, as the proxy sees fit), at the General Meeting of the Company to be held virtually **on 15 October 2020 at 11.00 am (Adelaide time ACST)** and at any adjournment or postponement of that Meeting.

#### **CHAIR'S VOTING INTENTION IN RELATION TO UNDIRECTED PROXIES:**

The Chair intends to vote undirected proxies in favour of all Resolutions. In exceptional circumstances the Chair may change his/her voting intention on any Resolution. In the event this occurs an ASX announcement will be made immediately disclosing the reasons for the change.

#### **VOTING DIRECTIONS**

## **STEP 2 Resolutions For Against Abstain\* 1** Ratification of a previous issue of Shares under a Placement **2** Issue of Shares under a Placement **3** Issue of Options to Placement Participants **4** Issue of Options to Hartleys Limited **5** Approval of issue of securities to Directors under a Placement **6** Removal of Mr Qiuming Yu as a Director virtually on 15 october 2020 at 11.00 ann (Mechanism Provided by the Company's share registry.<br>
1990 and the state and the base registry.<br>
1990 ADJOURNED GENERAL MEETING<br>
1990 ADJOURNED GENERAL MEETING<br>
1990 ADJOURNED GENE

\* If you mark the Abstain box for a particular Resolution, you are directing your proxy not to vote on your behalf on a show of hands or on a poll and your votes will not be counted in computing the required majority on a poll. O

#### **SIGNATURE OF SHAREHOLDERS – THIS MUST BE COMPLETED**

Shareholder 1 (Individual) Joint Shareholder 2 (Individual) Joint Shareholder 3 (Individual)

Sole Director and Sole Company Secretary Director/Company Secretary (Delete one) Director

This form should be signed by the shareholder. If a joint holding, all the shareholder should sign. If signed by the shareholder's attorney, the power of attorney must have been previously noted by the registry or a certified copy attached to this form. If executed by a company, the form must be executed in accordance with the company's constitution and the Corporations Act 2001 (Cth).

Email Address

**STEP 3**

Please tick here to agree to receive communications sent by the company via email. This may include meeting notifications, dividend remittance, and selected announcements.

#### **HOW TO COMPLETE THIS SHAREHOLDER PROXY FORM**

In light of the status of the evolving COVID-19 situation and Government restrictions on public gatherings in place at the time of the Meeting, the Directors have made a decision that the Shareholder meeting will be held entirely virtually via an online meeting platform provided by the Company's share registry.

Shareholders will be able to participate at the Meeting by using meeting ID and Shareholder ID on the Proxy Form to log-in to the Meeting on www.advancedshare.com.au/virtual-meeting. The Meeting portal will be open to ask questions prior to the Meeting from 13 October 2020 and during the Meeting. Shareholders can also submit any questions in advance of the Meeting by emailing questions to Mr. Nicholas Harding, Company Secretary at [hardingnj@optusnet.com.au](mailto:hardingnj@optusnet.com.au) on 13 October 2020.

To vote at the Meeting, you are encouraged to appoint a proxy, preferably the Chair of the Meeting, to vote on your behalf at the Meeting as this will simplify the voting procedures for the Meeting. Alternatively, you will be able to record your vote during the Meeting through an online poll, subject to any conditions contained in the Notice of Meeting.

#### **HOW TO COMPLETE THIS SHAREHOLDER PROXY FORM**

#### **IF YOU WOULD LIKE TO ATTEND AND VOTE AT THE MEETING, PLEASE BRING THIS FORM WITH YOU. THIS WILL ASSIST IN REGISTERING YOUR ATTENDANCE.**

#### **CHANGE OF ADDRESS**

This form shows your address as it appears on Company's share register. If this information is incorrect, please make the correction on the form. Shareholders sponsored by a broker should advise their broker of any changes.

#### **APPOINTMENT OF A PROXY**

If you wish to appoint the Chair as your proxy, mark the box in Step 1. If you wish to appoint someone other than the Chair, please write that person's name in the box in Step 1. A proxy need not be a shareholder of the Company. A proxy may be an individual or a body corporate.

#### **DEFAULT TO THE CHAIR OF THE MEETING**

If you leave Step 1 blank, or if your appointed proxy does not attend the Meeting, then the proxy appointment will automatically default to the Chair of the Meeting.

#### **VOTING DIRECTIONS – PROXY APPOINTMENT**

You may direct your proxy on how to vote by placing a mark in one of the boxes opposite each resolution of business. All your shares will be voted in accordance with such a direction unless you indicate only a portion of voting rights are to be voted on any resolution by inserting the percentage or number of shares you wish to vote in the appropriate box or boxes. If you do not mark any of the boxes on a given resolution, your proxy may vote as they choose to the extent they are permitted by law. If you mark more than one box on a resolution, your vote on that resolution will be invalid. For personal use of shares any of the extent of shares and you will be may be a<br>Form of the box may be a<br>DEFAU if you le Meeting, the Meeting, the Meeting, the Meeting, the Meeting, the Meeting, the Meeting, the Meeting, t

**PLEASE NOTE:** If you appoint the Chair as your proxy (or if he is appointed by default) but do not direct him how to vote on a resolution (that is, you do not complete any of the boxes "For", "Against" or "Abstain" opposite that resolution), the Chair may vote as he sees fit on that resolution.

#### **APPOINTMENT OF A SECOND PROXY**

You are entitled to appoint up to two persons as proxies to attend the meeting and vote on a poll. If you wish to appoint a second proxy, an additional Proxy Form may be obtained by telephoning Advanced Share Registry Limited or you may copy this form and return them both together.

To appoint a second proxy, you must:

- (a) On each Proxy Form state the percentage of your voting rights or number of shares applicable to that form. If the appointments do not specify the percentage or number of votes that each proxy may exercise, each proxy may exercise half your votes. Fractions of votes will be disregarded; and
- (b) Return both forms together.

#### **COMPLIANCE WITH LISTING RULE 14.11**

In accordance to Listing Rule 14.11, if you hold shares on behalf of another person(s) or entity/entities or you are a trustee, nominee, custodian or other fiduciary holder of the shares, you are required to ensure that the person(s) or entity/entities for which you hold the shares are not excluded from voting on resolutions where there is a voting exclusion. Listing Rule 14.11 requires you to receive written confirmation from the person or entity providing the voting instruction to you and you must vote in accordance with the instruction provided.

By lodging your proxy votes, you confirm to the company that you are in compliance with Listing Rule 14.11.

#### **CORPORATE REPRESENTATIVES**

If a representative of a nominated corporation is to attend the meeting the appropriate "Certificate of Appointment of Corporate Representative" should be produced prior to admission in accordance with the Notice of Meeting. A Corporate Representative Form may be obtained from Advanced Share Registry.

#### **SIGNING INSTRUCTIONS ON THE PROXY FORM**

#### **Individual:**

Where the holding is in one name, the security holder must sign. **Joint Holding:**

Where the holding is in more than one name, all the security holders should sign.

#### **Power of Attorney:**

If you have not already lodged the Power of Attorney with Advanced Share Registry, please attach the original or a certified photocopy of the Power of Attorney to this form when you return it.

#### **Companies:**

Where the company has a Sole Director, who is also the Sole Company Secretary, this form must be signed by that person. If the company (pursuant to section 204A of the Corporations Act 2001) does not have a Company Secretary, a Sole Director can sign alone. Otherwise this form must be signed by a Director jointly with either another Director or a Company Secretary. Please sign in the appropriate place to indicate the office held.

#### **LODGE YOUR PROXY FORM**

This Proxy Form (and any power of attorney under which it is signed) must be received at an address given below by 11.00 am (Adelaide time ACST) on 13 October 2020, being not later than 48 hours before the commencement of the Meeting. Proxy Forms received after that time will not be valid for the scheduled meeting.

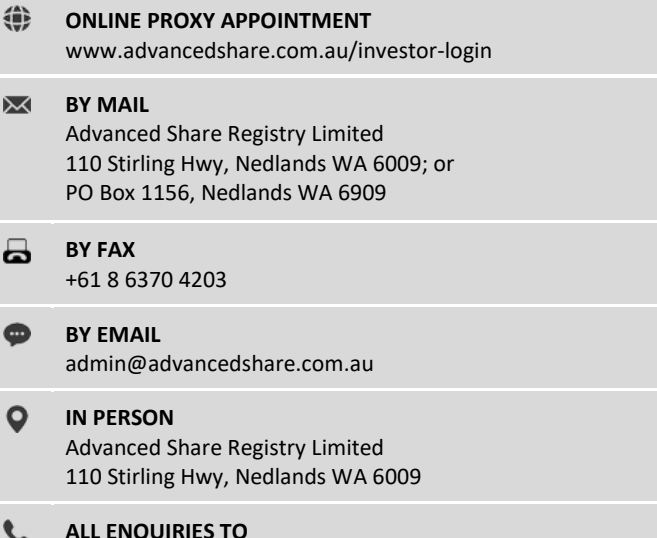

Telephone: +61 8 9389 8033